# **Felhasználók**

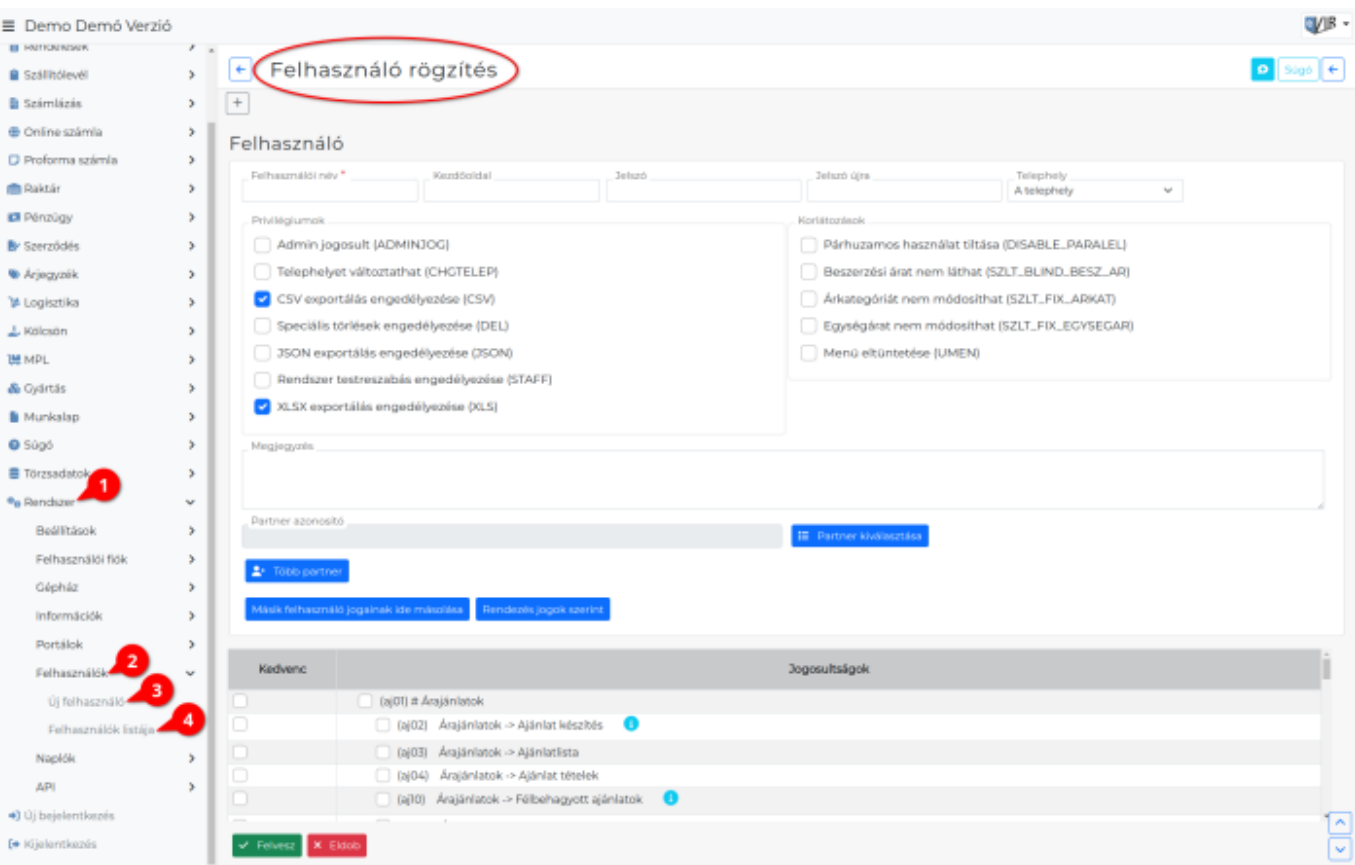

- 1. A **Rendszer**,
- 2. **Felhasználók** menüpont alatt érhető el a felhasználók kezelése.
- 3. **Új felhasználó** menüpontra kattintva lehet rögzíteni felhasználókat.
- 4. **Felhasználók listája** tartalmazza a már felvett felhasználók adatait.

# **Felhasználók létrehozásánál vagy módosításánál a következő adatokat kell megadni:**

**Felhasználói név**

A felhasználó bejelentkezéskor használt felhasználóneve.

- ∘ Az admin nevű felhasználót rendszer adminisztrációs célok használatára fenntartjuk.
- A SYSTEM felhasználó maga a rendszer felhasználói neve.
- **Kezdőoldal**

Beállítható kezdőoldal, ami a bejelentkezést követően automatikusan betöltődik. **Például:**

o widget portal

[Kezdőoldal személyre szabása egyedi portálokkal](https://doc.evir.hu/doku.php/evir:rendszer:portalok:portalok)

- tms\_portal
- **Jelszó**

A felhasználó bejelentkezéskor használandó jelszava.

**Jelszó újra**

A jelszó mezőbe írtak megismétlése.

Felhasználó egyéb adatainak módosításakor a mezőket üresen kell hagyni a korábbi jelszó változatlan formában történő megtartásához!

Ha a bejelentkezett felhasználó a saját jelszavát szeretné módosítani, akkor azt a Rendszer →

#### Felhasználói fiók → [Jelszócsere](https://doc.evir.hu/doku.php/evir:rendszer:felhasznaloi_fiok:jelszo_csere) menüpont alatt teheti meg!

**Telephely**

[Telephelyes működés](https://doc.evir.hu/doku.php/evir:telephely:telephely) esetén a legördülőből kiválasztható a felhasználó telephelye. A bizonylatok annak a telephelynek a betűjelével készülnek amelyik telephelyhez tartozik a felhasználó.

## **[Privilégiumok](https://doc.evir.hu/doku.php/evir:fogalmak:privilegium)**

A nem menüponthoz köthető plusz jogosultságokat lehet adni a felhasználónak.

**[Korlátozások](https://doc.evir.hu/doku.php/evir:fogalmak:korlatozas)**

A felhasználóval kapcsolatos korlátozásokat lehet beállítani.

# **Megjegyzés**

Bármilyen szabad szöveges megjegyzés írható.

## **Partner azonosító**

A [partnernyilvántartás](https://doc.evir.hu/doku.php/evir:partnerek:partner_nyilvantartas)ból hozzá lehet rendelni egy partnert a felhasználóhoz. Ezt pl. a [taszk kezelő rész](https://doc.evir.hu/doku.php/evir:tms:tms) használja e-mail címekhez, vagy [bizonylat készítéskor](https://doc.evir.hu/doku.php/evir:bizonylatok:partner_adatok) ennek a partnernek a nevét írja a bizonylatra, stb. Több partnert is hozzá lehet rendelni egy felhasználóhoz.

# **Másik felhasználó jogainak ide másolása**

Ezzel a gombbal már egy korábban beállított felhasználó jogosultságát lehet klónozni, így nem kell egyesével minden jogot újra beállítani.

A gombra kattintva megjelenik a Felhasználók listája, a lista megfelelő sorára kattintva kiválasztja a másolni kívánt felhasználót és visszatér az űrlaphoz úgy, hogy a megfelelő jogosultságok már kiválasztásra kerültek.

- **Rendezés jogok szerint** vagy **Rendezés hierarchia szerint** A jogosultságok felsorolásának módját határozza meg.
- **[Jogosultságok](https://doc.evir.hu/doku.php/evir:rendszer:felhasznalok:jogosultsagi_rendszer)**
- **| Felvesz |** [gombra kattintva](https://doc.evir.hu/doku.php/evir:alapok:funkcio_gombok) rögzíti az adatokat.
- **Felhasználó törlése**: Az adott felhasználó törlése a rendszerből. A speciális felhasználók esetében ez a gomb nem jelenik meg.

## Kapcsolódó oldalak:

- [Rendszer](https://doc.evir.hu/doku.php/evir:rendszer:rendszer)
- · [Jelszó csere](https://doc.evir.hu/doku.php/evir:rendszer:felhasznaloi_fiok:jelszo_csere)
- [Letiltott felhasználó](https://doc.evir.hu/doku.php/evir-faq:felhasznalo_tiltas)
- [Könyvelő hozzáférés beállítása](https://doc.evir.hu/doku.php/evir-faq:konyvelo)

From: <https://doc.evir.hu/> - **eVIR tudásbázis**

Permanent link: **<https://doc.evir.hu/doku.php/evir:rendszer:felhasznalok:felhasznalok>**

Last update: **2023/10/06 10:16**

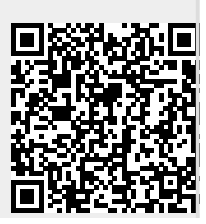

eVIR tudásbázis - https://doc.evir.hu/